## 資料の検索と請求の仕方

I

ľ

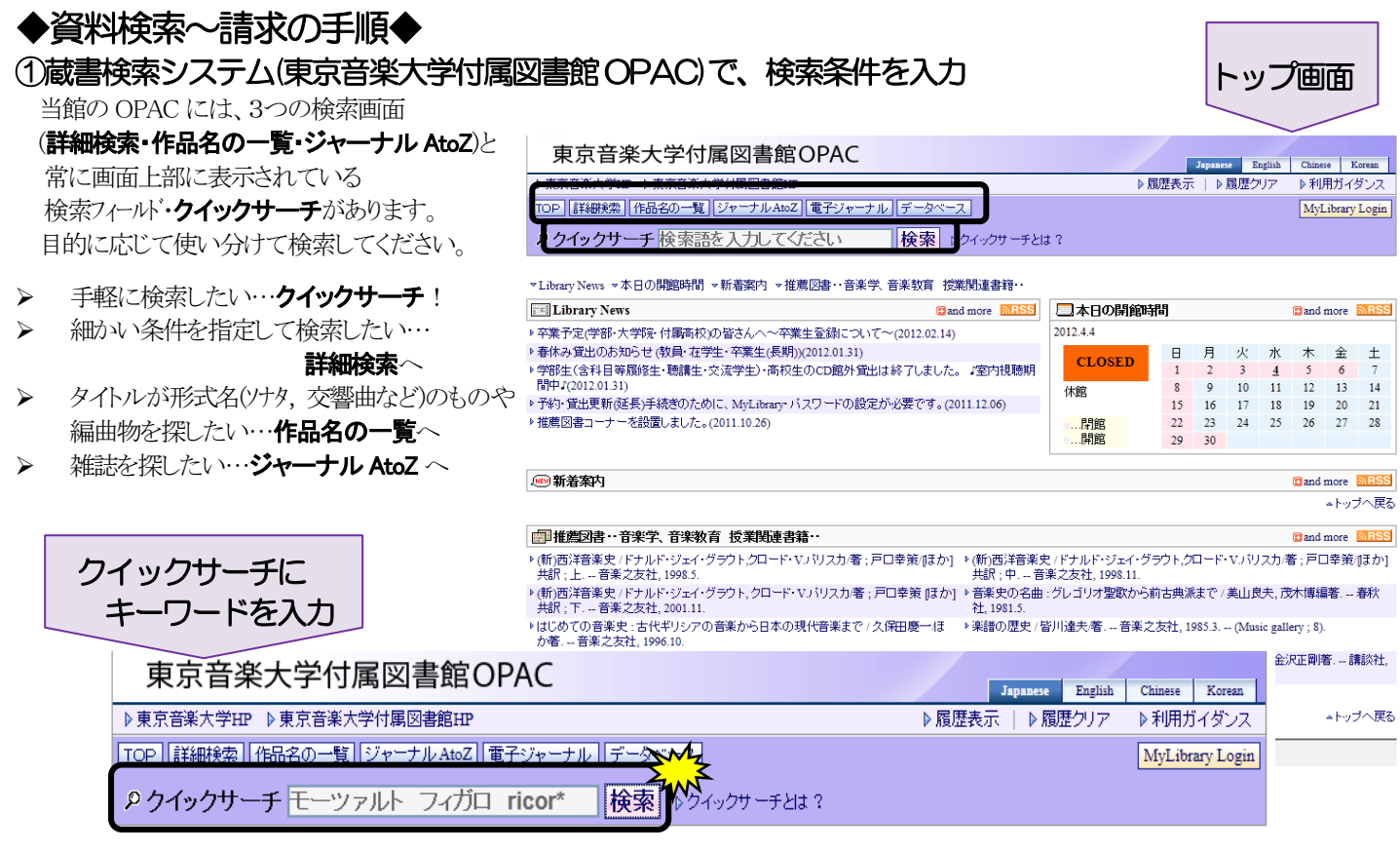

※検索例:「モーツァルトの《フィガロの結婚》、リコルディ版」をクイックサーチで探してみます。

## ②検索結果一覧から、目的の資料を選択 (タイトルの文字上をクリックすると、「図書情報詳細」画面に移ります)

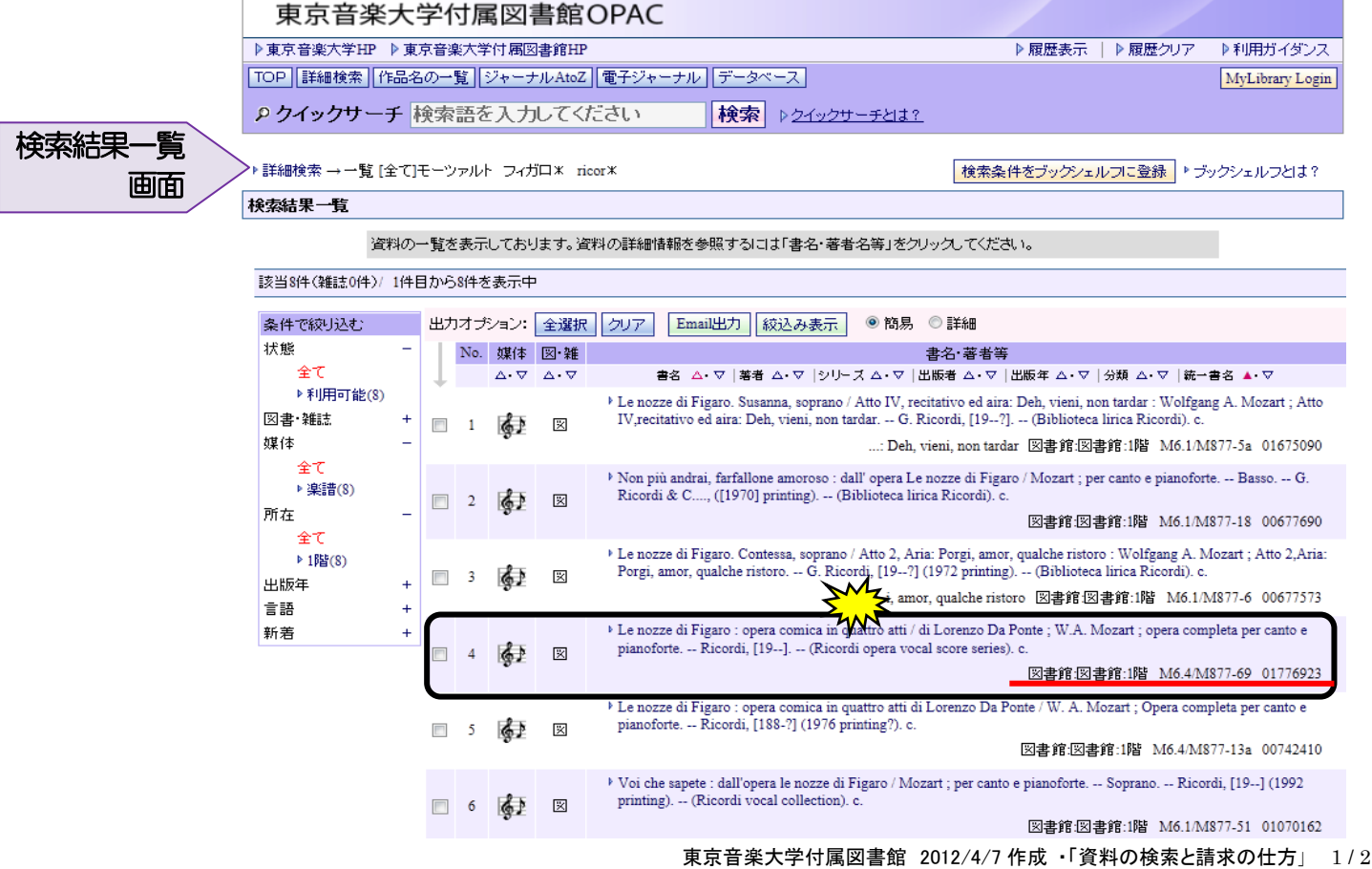

## ③「図書情報詳細」画面で資料の内容を確認

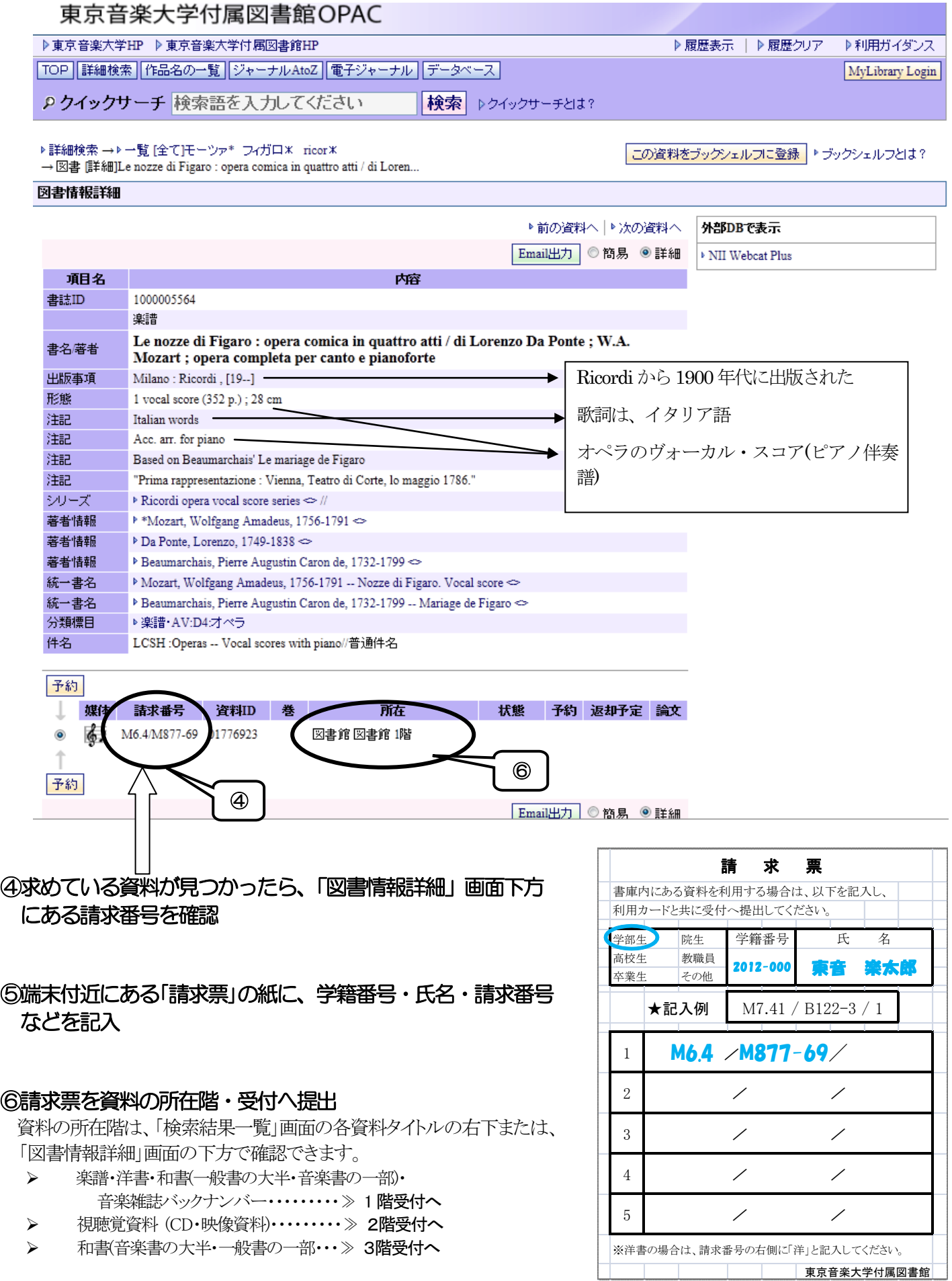